Passo 1

Per creare una nuova classe, clicca Le mie classi nella barra di sinistra e seleziona Crea nuova.

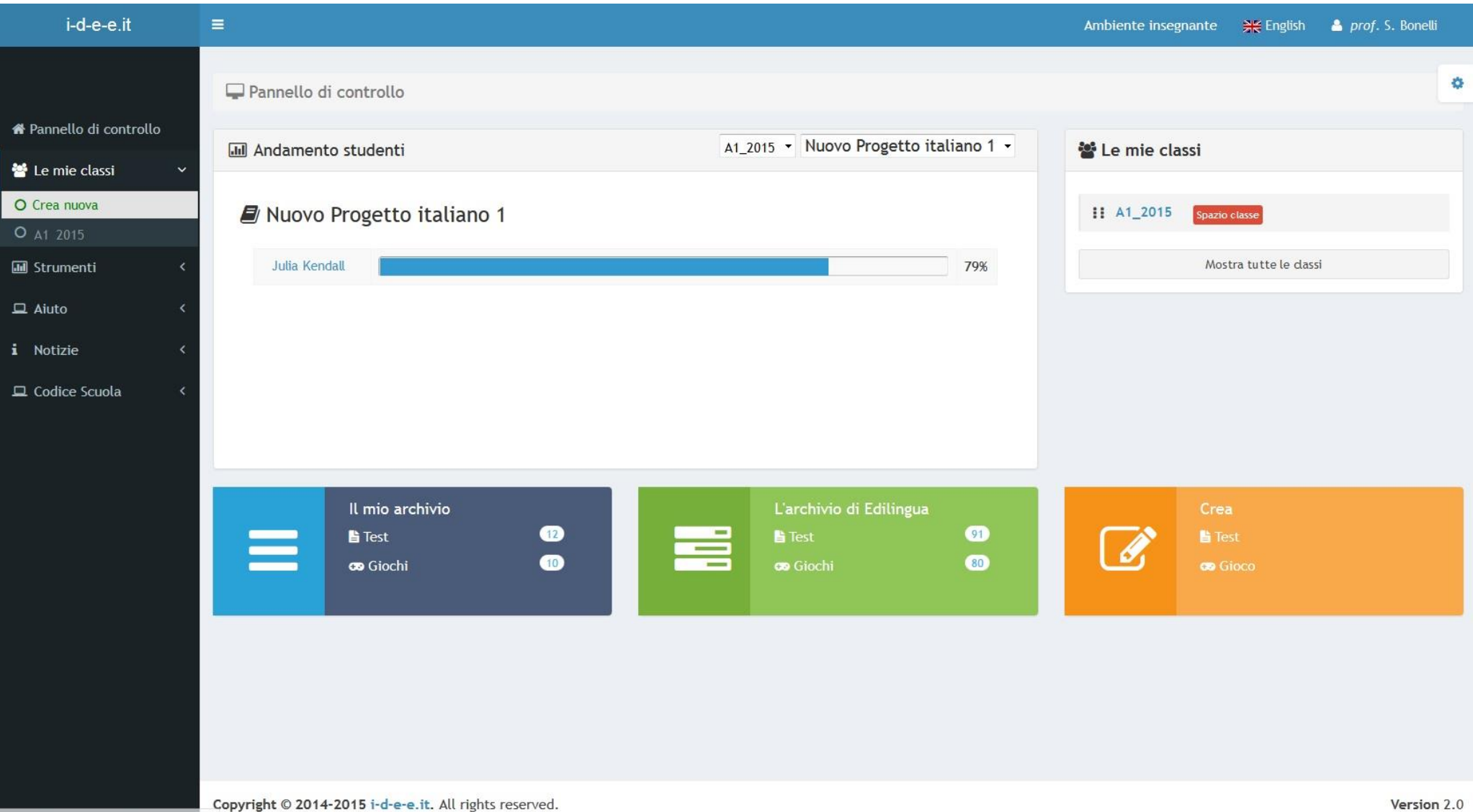

Passo 2

## Si aprirà un modulo da compilare.

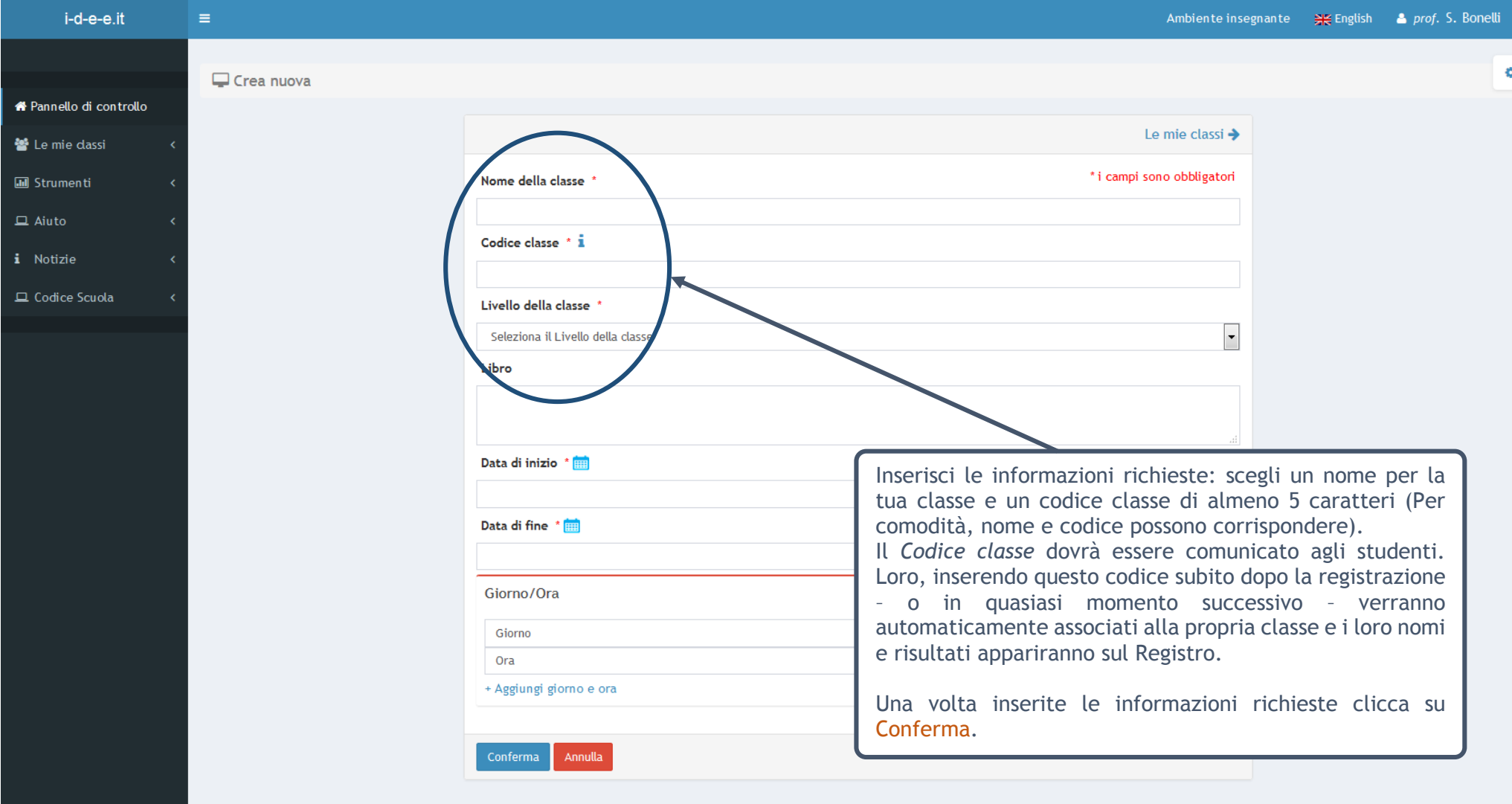

Copyright @ 2014-2015 i-d-e-e.it. All rights reserved.